[Web](https://zhiliao.h3c.com/questions/catesDis/23)页面 **[zhiliao\\_vhNCR](https://zhiliao.h3c.com/User/other/23559)** 2018-11-25 发表

# 组网及说明

**1 配置需求或说明**

#### **1.1 适用产品系列**

本案例适用于如2600-6-X1、MSR2600-10-X1、MSR3600-28-X1、MSR3600-28-X1-DP等MSR2600- XX-X1、3610-X1系列的路由器。

### **1.2 配置需求及实现的效果**

路由器通过PPPOE获取IP地址上网,为保证 路由器的IP地址变化后, Internet上的用户仍然可以利用域 名访问到 路由器, 路由器通过www.pubyun.com提供的DDNS服务及时通知DNS服务器更新域名和IP地 址的对应关系。本案例中运营商提供的DNS服务器的IP地址为1.1.1.1。 申请的域名为www.3322.org。 注意: 一般情况下, DDNS是用来动态更新DNS服务器上域名和公网IP地址之间的对应关系, 仅当PPP oE拨号获取的地址为公网IP才能实现DDNS的功能。MSR系列路由支持花生壳域和pubyun (3322.org )的域名,用户可以根据实际需求申请域名来注册设置。

#### **2 组网图**

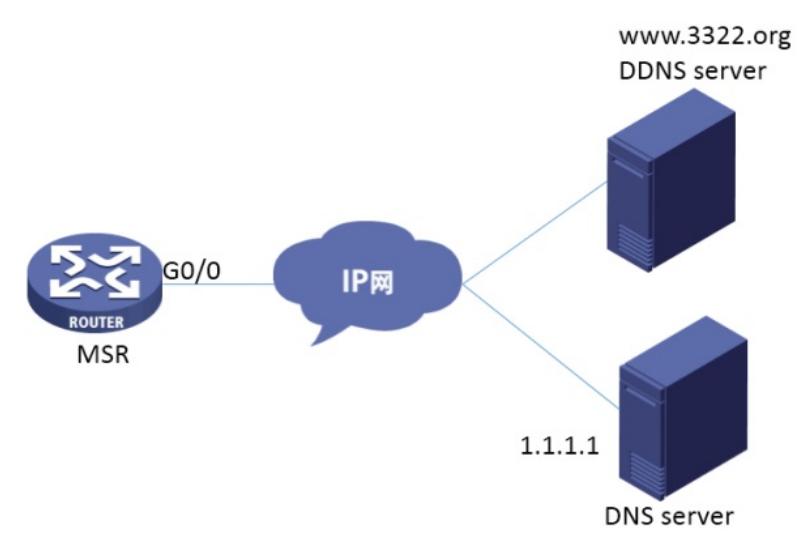

# 配置步骤

## **3 配置步骤**

## **3.1 登录域名注册网站注册域名**

#登录域名注册网站[www.PubYun.com](http://www.pubyun.com/) (以前叫www.3322.org) 申请账户 (本案例中申请的域名为wha tever.3322.org、登录DDNS服务器账户名为steven、密码为nevets,实际应用中请根据需要自行申请) 。

### **3.2 配置路由器基本上网**

#上网具体设置步骤请参考"2.1.1 路由器外网使用拨号上网配置方法"章节中"MSR830-WiNet系列路由 器基本上网 (PPPOE) WEB配置 (V7) "案例 。

#### **3.3 配置DDNS**

#在导航栏中选择"高级选项 > 动态DNS ",单击<添加>按钮

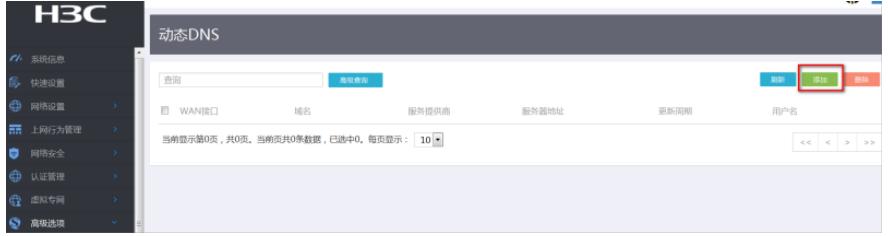

whatever.3322.org",更新间隔时间设置为默认的1小时,服务提供商和服务器地址根据实际情况选择, 这里选择为默认的"members.3322.org"。账户配置的用户名密码设置为登录DDNS服务器的用户名和密 码(账户名为steven、密码为nevets)。然后单击<确定>

× 新建动态DNS策略

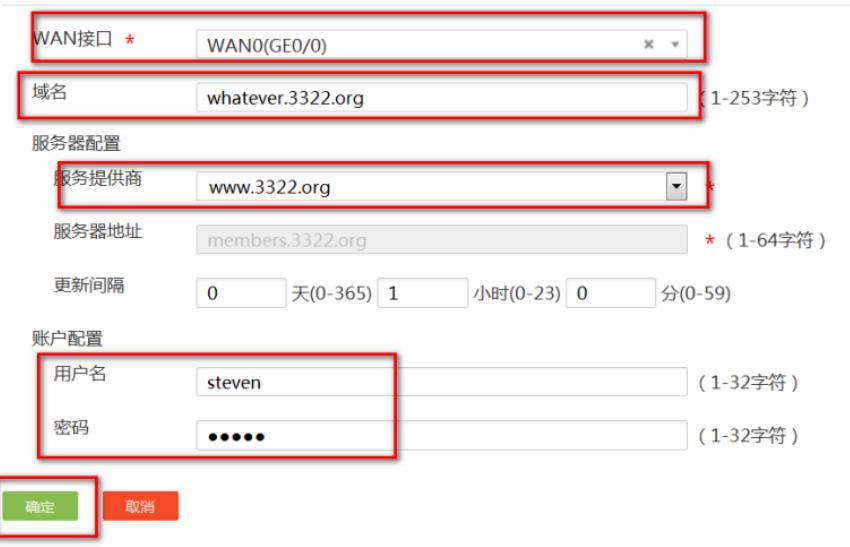

#配置完成后,路由器的接口IP地址变化时,它将通过DDNS服务提供商www.3322.org通知DNS服务器 建立域名whatever.3322.org和新的IP地址的对应关系, 从而保证Internet上的用户可以通过域名whatev er.3322.org解析到最新的IP地址,进而访问到路由器。

### **3.4 保存配置**

#完成上述设置以后,点击设备web页面右上角"保存",保存配置

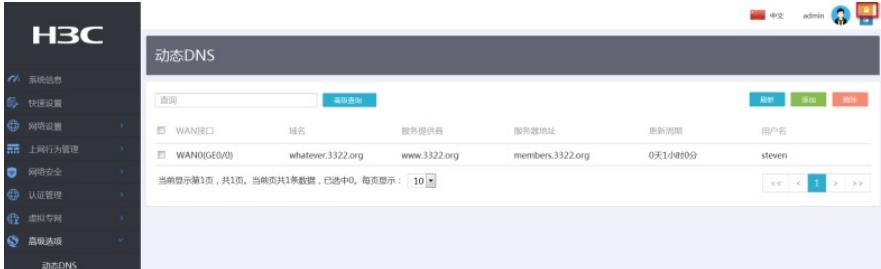

配置关键点